# **Realizar fechamentos anuais**

**Pré-requisito**

Atualizar o Consistem ERP para a versão mais recente.

**Visão Geral**

Realizar os fechamentos anuais para o eSocial.

**Procedimentos de fechamento anual**

## Fechamento do 13° salário no eSocial

No programa "Consulta da Posição de Fechamento Anual do eSocial" (CCRHOA157):

- 1. Informar os dados nos campos "Empregador" e "Ano".
- 2. Acionar o botão "Consultar"
- 3. Acionar o botão "Gerar Eventos Remuneração"
- 4. Acionar o botão "Fechamento dos Eventos Periódicos"

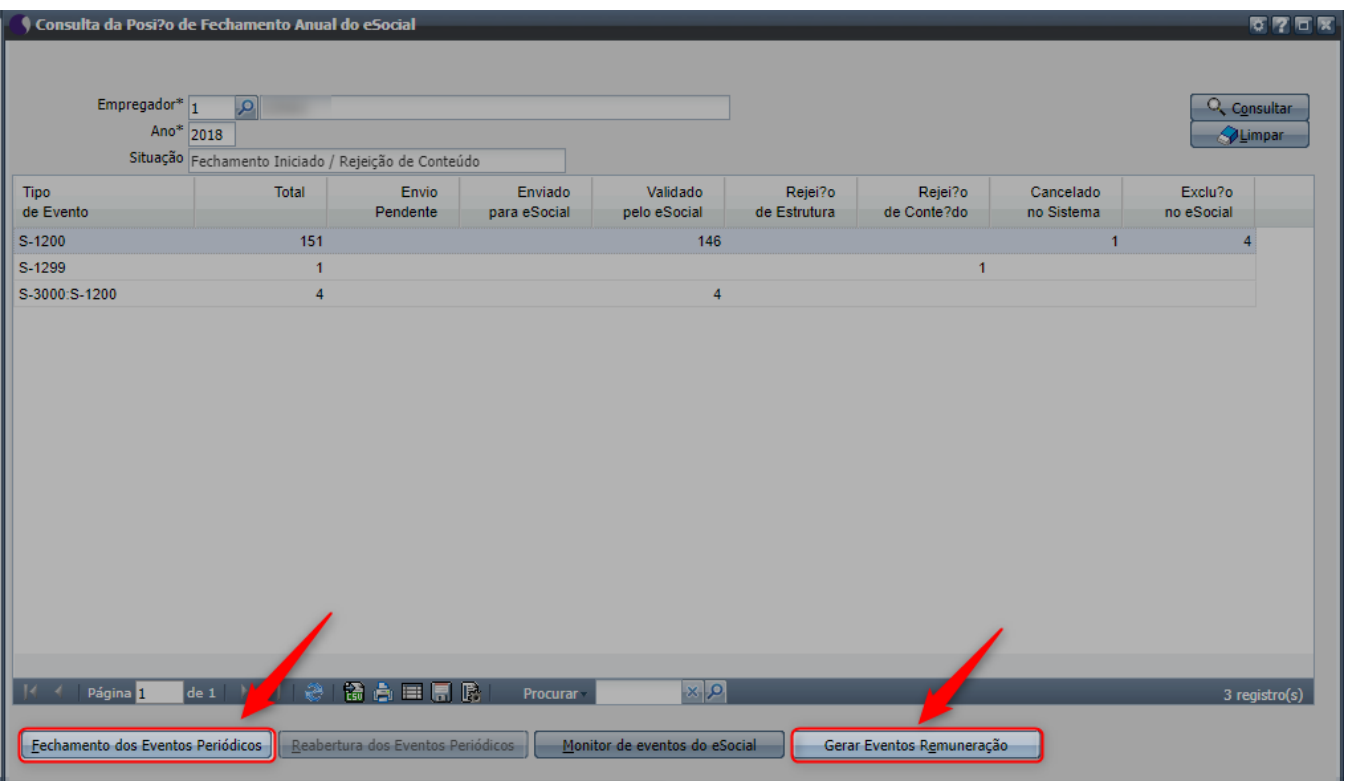

No "Monitor de Eventos do eSocial" (CCRHOA110):

- 1. Executar a transmissão dos eventos S-1200 de competência anual.
- 2. Executar a transmissão dos eventos S-1299 da competência anual.

### Tratamento de erros no fechamento do S-1299

Os desligamentos do mês de dezembro deverão ser enviados antes do fechamento do S-1299 para que sejam evitados o retorno, conforme exemplo a seguir:

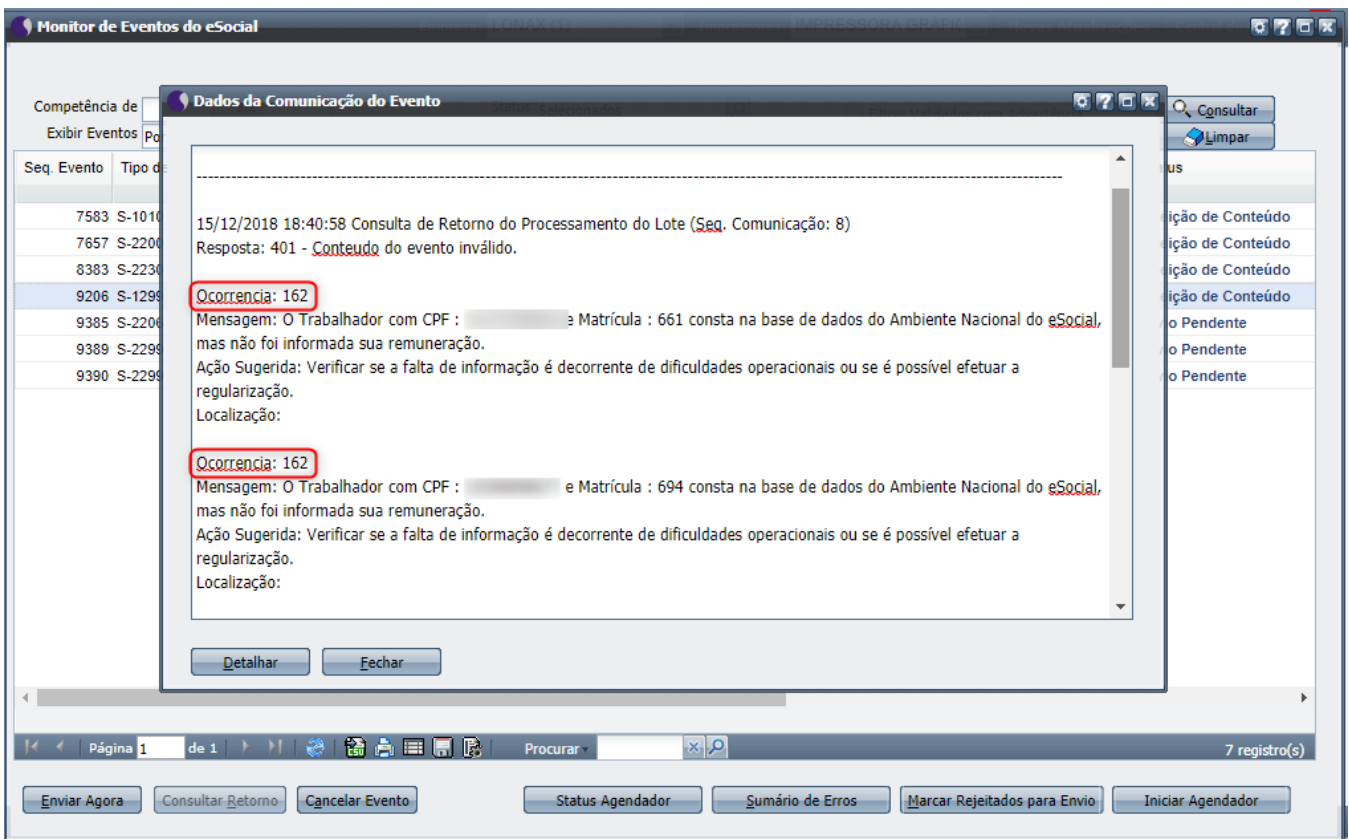

### Advertências para estagiários e pró-labore

Algumas mensagens de erro são esperadas no retorno do evento S-1299.

A ausência de demonstrativo de pagamento de 13º salário para estagiários e pró-labores devem ser ignoradas, pois são apenas advertências do eSocial. Essas mensagens são facilmente identificáveis pela **Ocorrência: 163** e pelas categorias dos trabalhadores **901** e **7xx**.

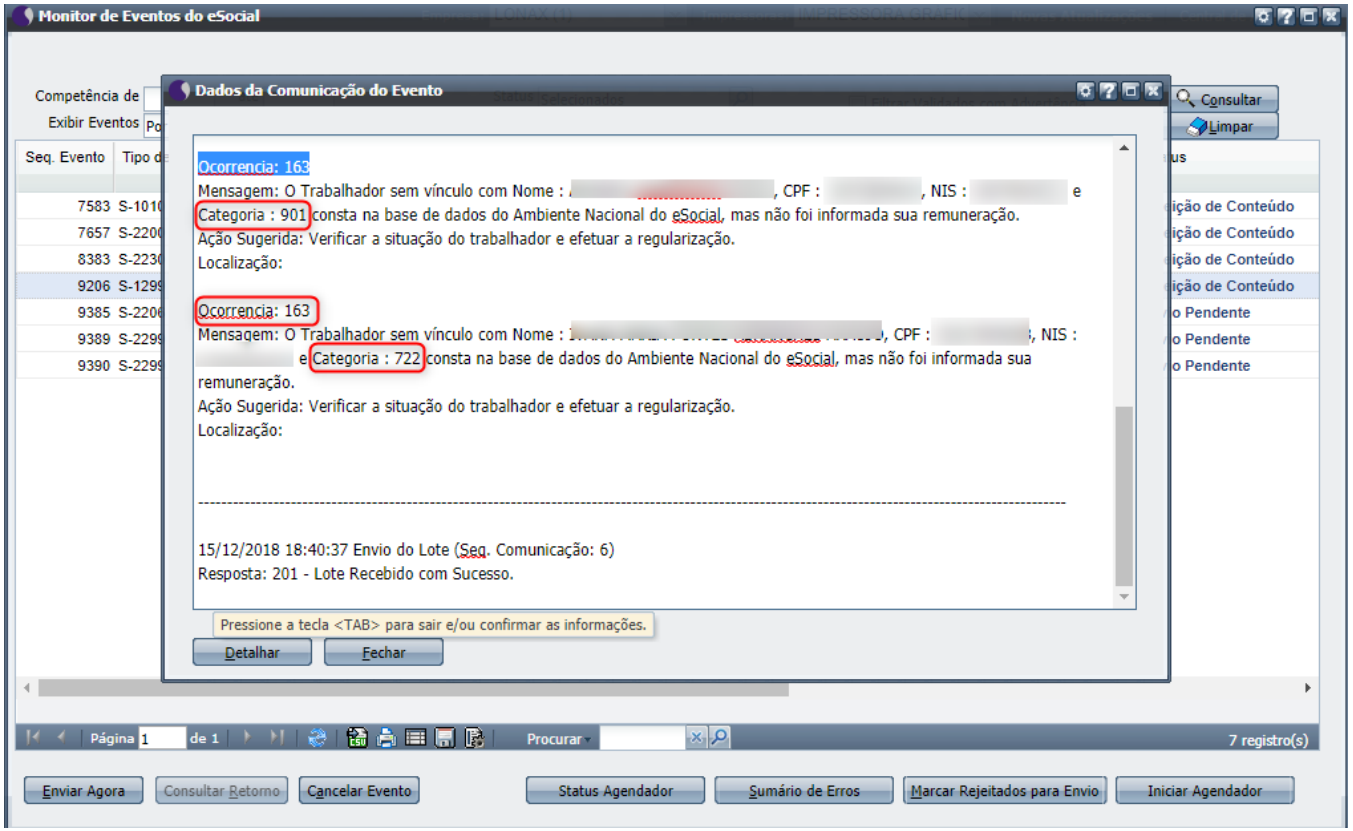

# Configurações para empregadores com afastamentos

- 1. Atualizar o sistema para a versão mais próxima do dia 17/12/2018 ou posterior.
- 2. Acessar o programa "Cadastro de Parâmetro do 13° Salário" (CCRHD055).
- 3. Ativar a aba "Rubricas eSocial".
- 4. Cadastrar as rubricas conforme os modelos (ver modelos abaixo).
- 5. Informar as rubricas nos campos da aba conforme necessário.

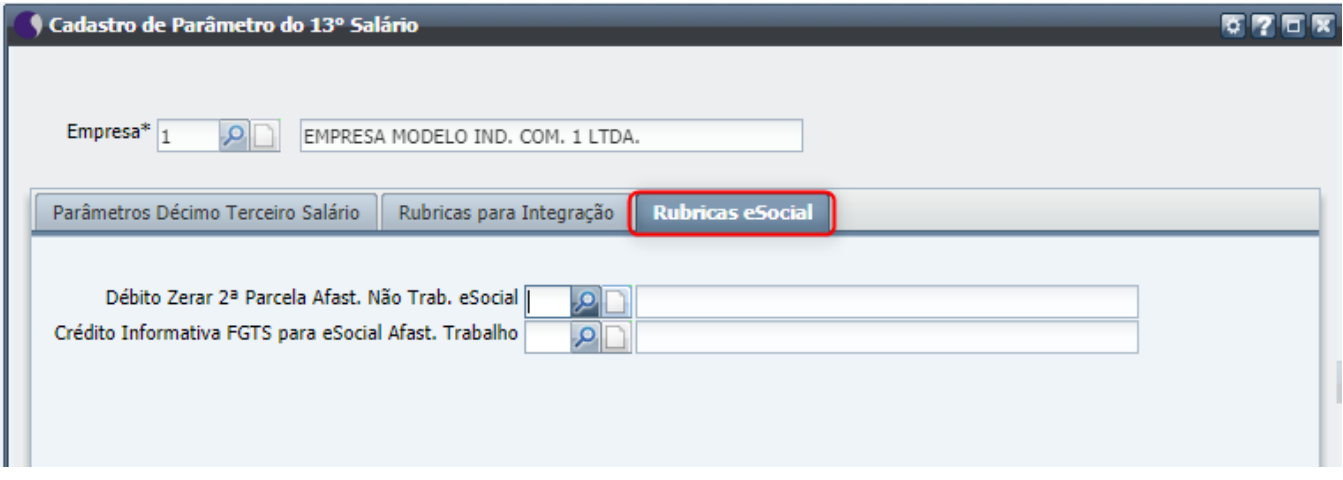

**Modelo Rubrica Débito Zerar 2ª Parcela Afast. Não Trab. eSocial**

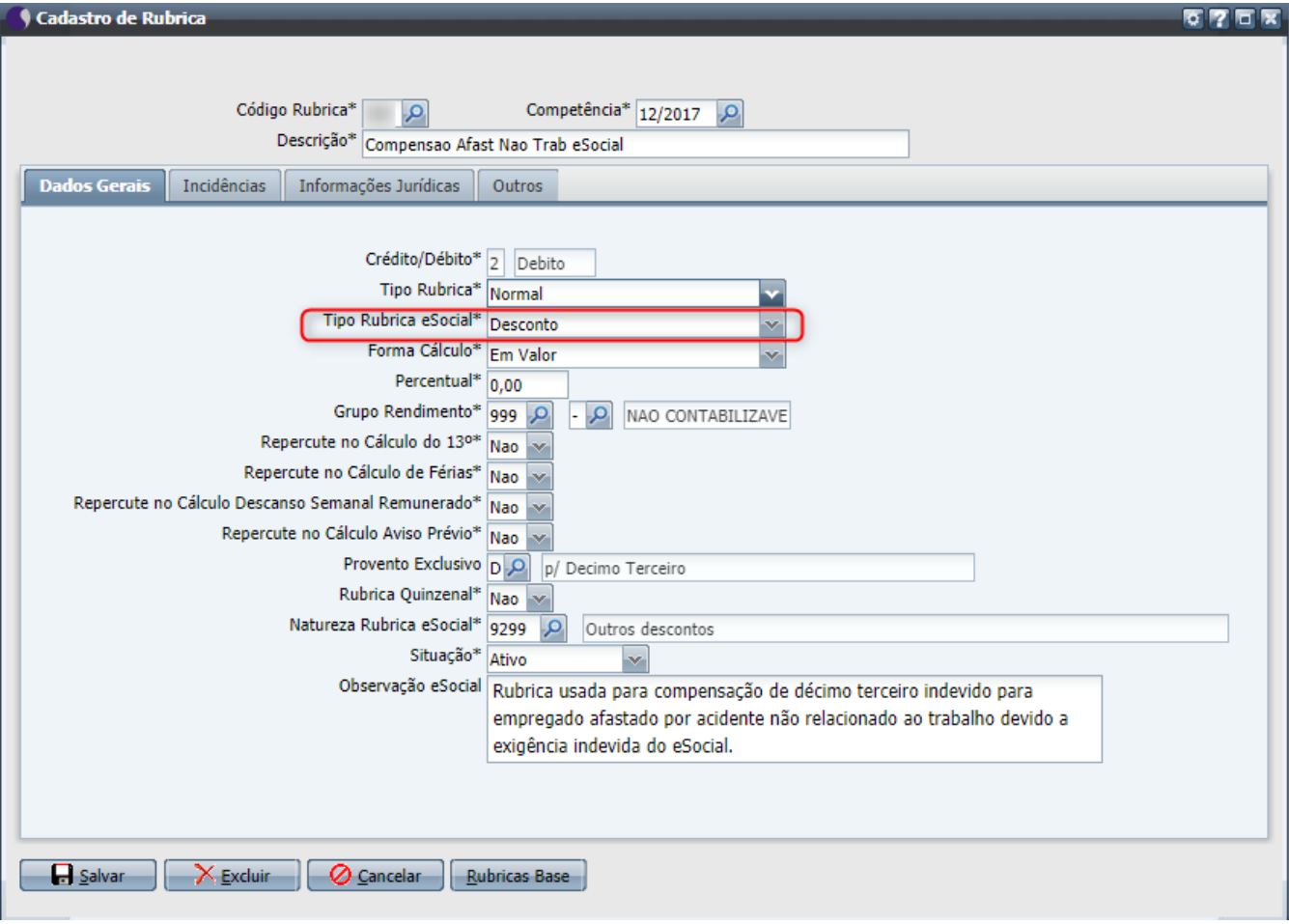

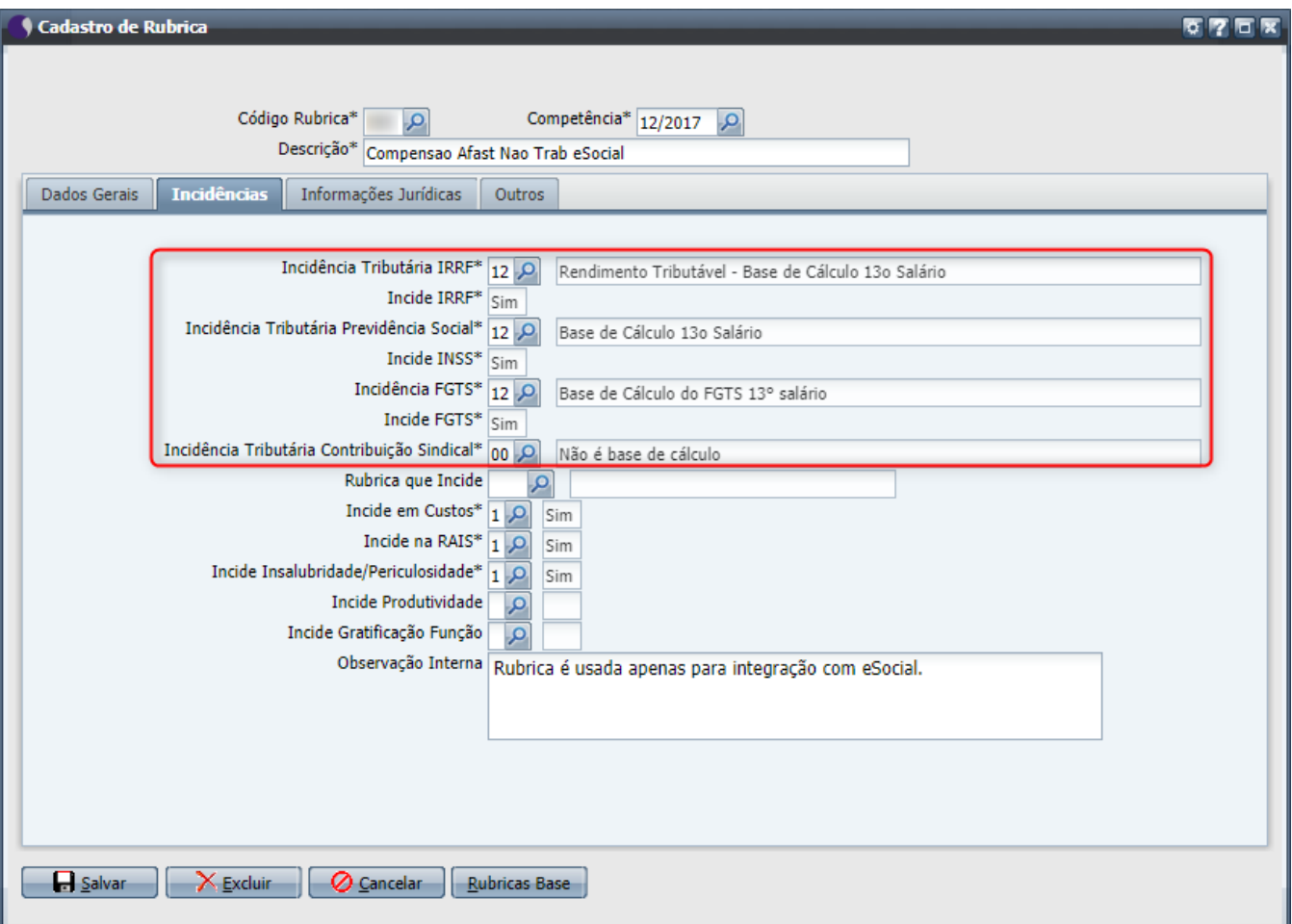

**Modelo Rubrica Crédito Informativa FGTS para eSocial Afast. Trabalho**

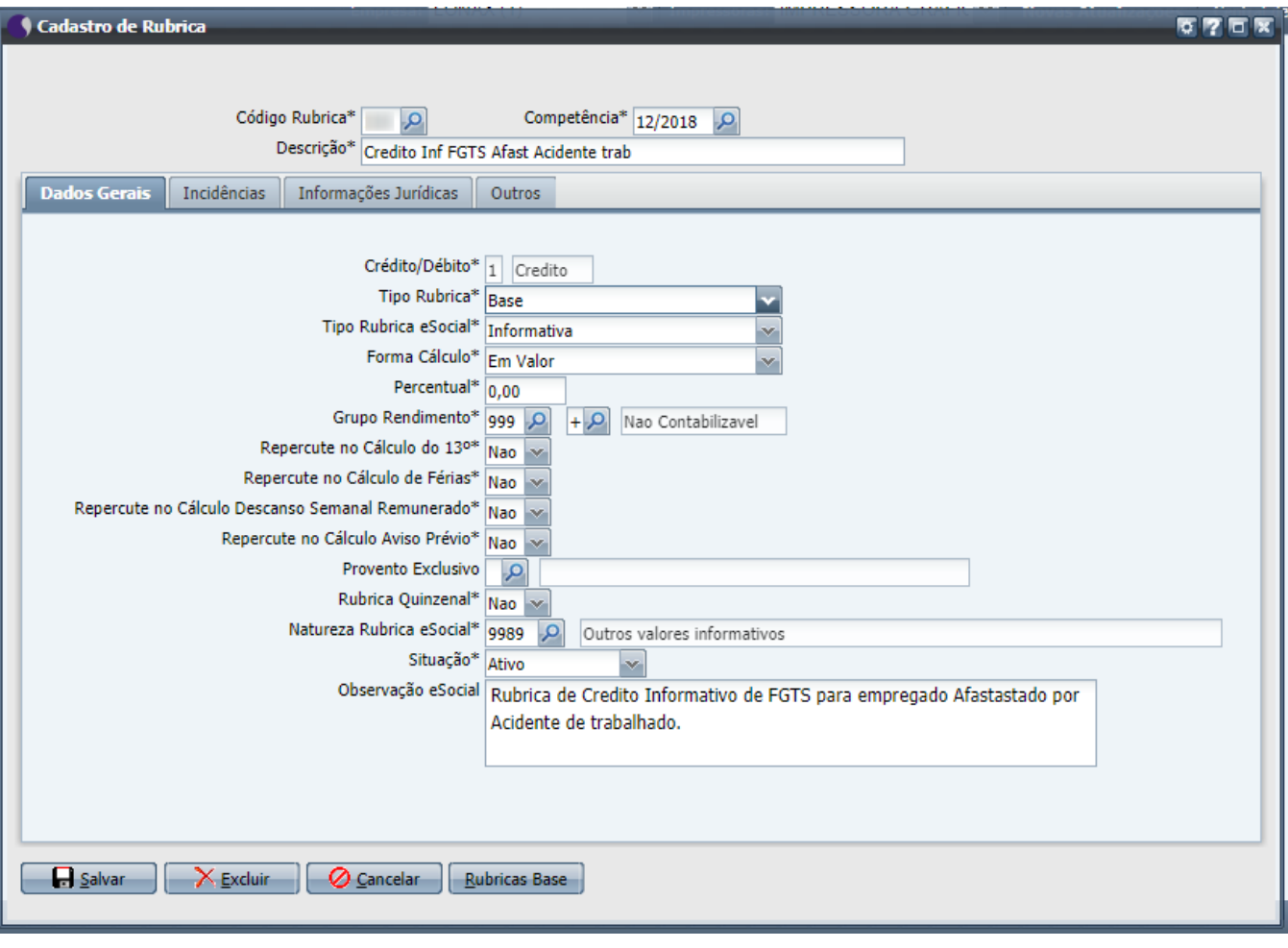

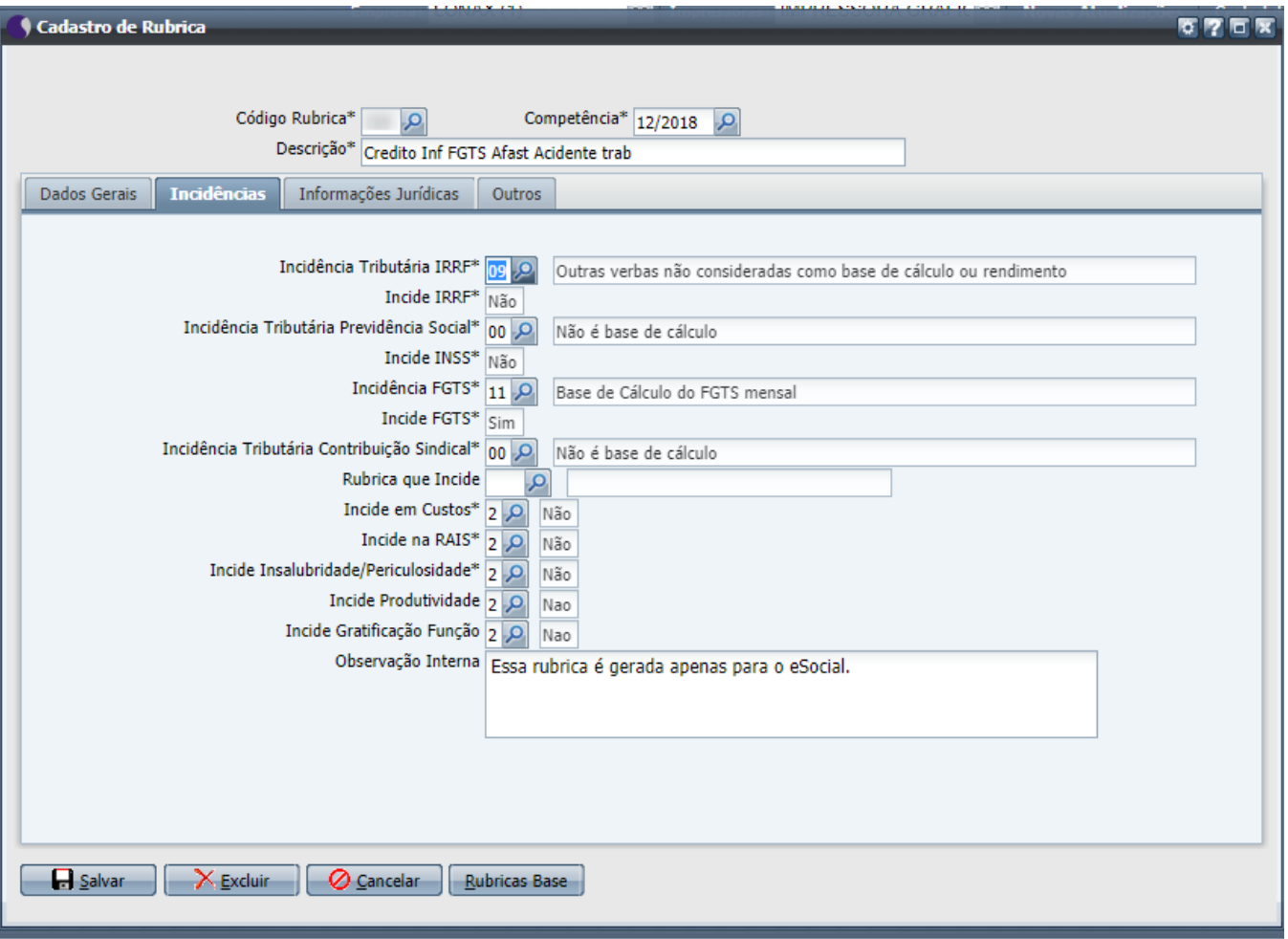

## Relatório de conferência do fechamento anual

Acessar o programa "Consulta da Posição de Fechamento Anual do eSocial" (CCRHOA157).

- 1. Informar os dados nos campos "Empregador" e "Ano"
- 2. Acionar o botão "Consultar"
- 3. Acionar o botão "Relatório de Conferência"

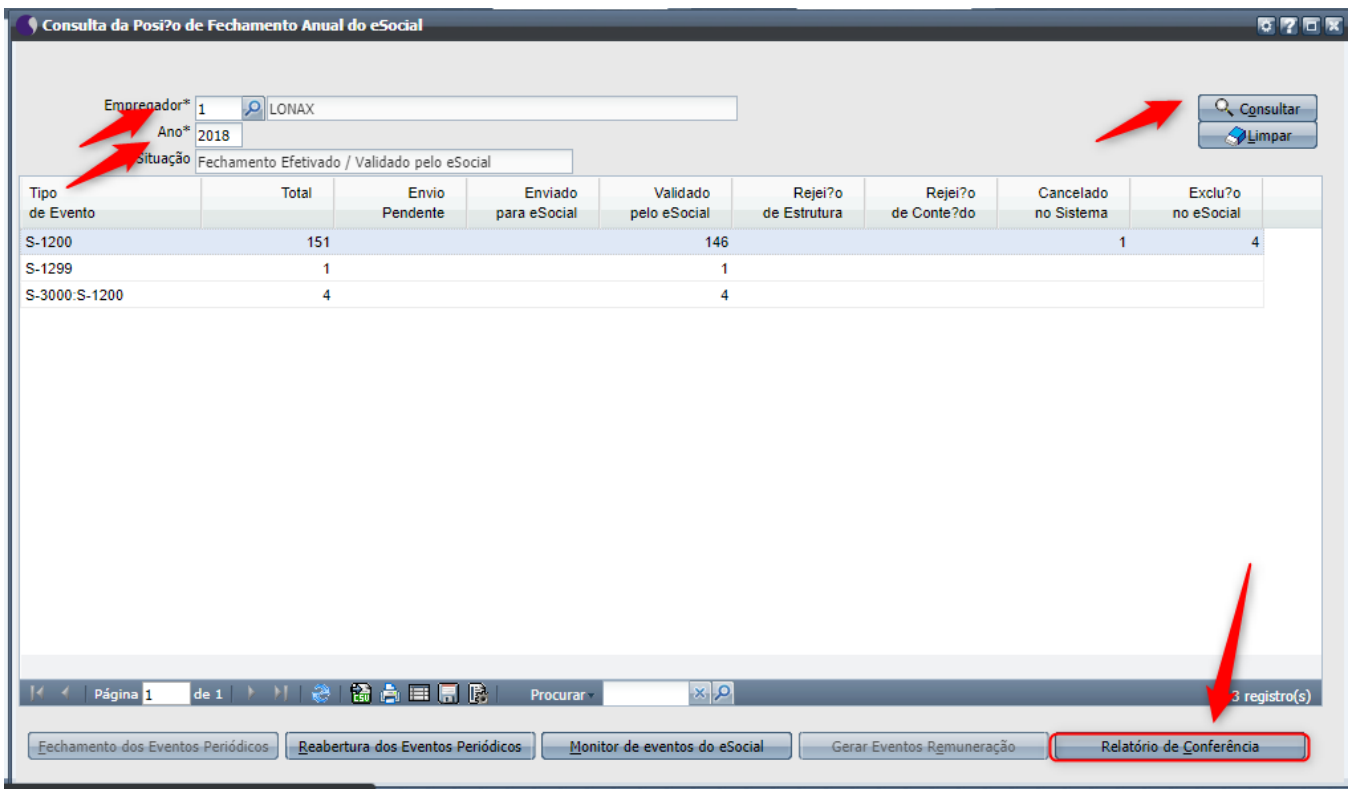

# Geração do evento de desoneração para 13° salário

No "Monitor de Eventos do eSocial" (CCRHOA110)

1. Clique na coluna "Ações", opção "Gerar Evento de Informações Complementares".

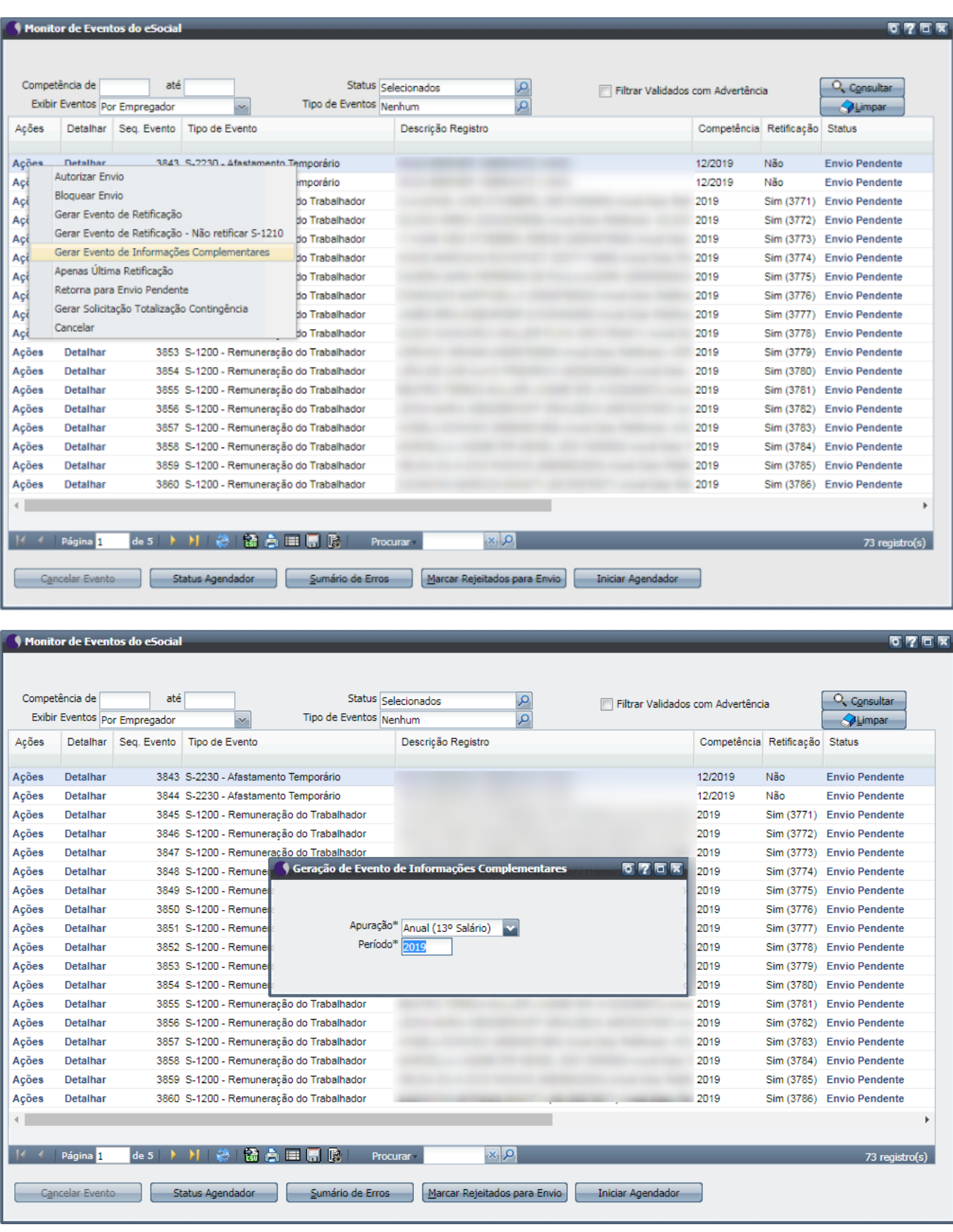

Apêndice - Reabertura do período e ajustes

Os cálculos de impostos retornados pelo eSocial são efetuados no momento do processamento dos eventos S-1200 - Remuneração do Trabalhador, S-1210 - Pagamento Mensal ao Trabalhador e S-1299 - Fechamento dos Eventos Periódicos.

Pode ser necessário seguir os passos abaixo, conforme cada caso:

- 1. Efetuar a reabertura dos eventos periódicos no programa "Consulta da Posição de Fechamento Anual do eSocial" (CCRHOA157).
- 2. Efetuar ajustes em rubricas (opcional).
- 3. Recalcular o décimo terceiro (opcional).
- 4. Gerar evento de retificação e transmitir evento pelo "Monitor de Eventos do eSocial" (CCRHOA110) (esse passo é obrigatório em caso de mudança de valores).
- 5. Efetuar o fechamento dos eventos periódicos no programa "Consulta da Posição de Fechamento Anual do eSocial" (CCRHOA157).
- 6. Verificar as inconsistências pelo botão "Relatório de conferência" no programa "Consulta da Posição de Fechamento Anual do eSocial" (CCRHOA157).

#### **Ajustes em rubricas referentes ao 13° salário**

Será necessário informar no cadastro da rubrica o mês 12/2018 (ou dezembro do ano em que está sendo fechado o décimo terceiro) e proceder com as alterações necessárias.

Após salvar, poderá ser necessário enviar o evento S-1010 pelo "Monitor de Eventos" (CCRHOA110).

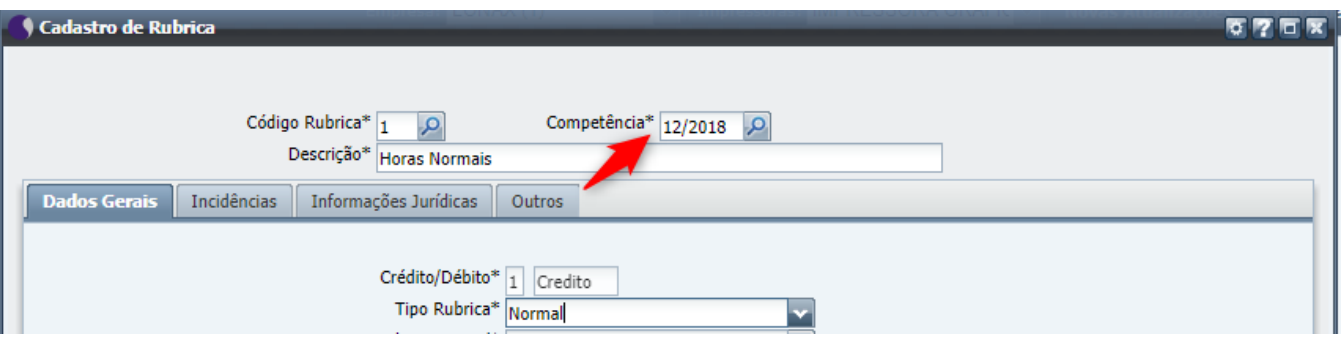

#### **Gerar Evento de Retificação**

No "Monitor de Eventos do eSocial" (CCRHOA110), encontre o evento S-1200 do funcionário que tem a divergência de valores.

1. Clique na coluna "Ações", em seguida clique na opção "Gerar Evento de Retificação".

Caso a coluna "Ações" esteja indisponível, o menu de contexto (clicando com botão direito no nome do evento).

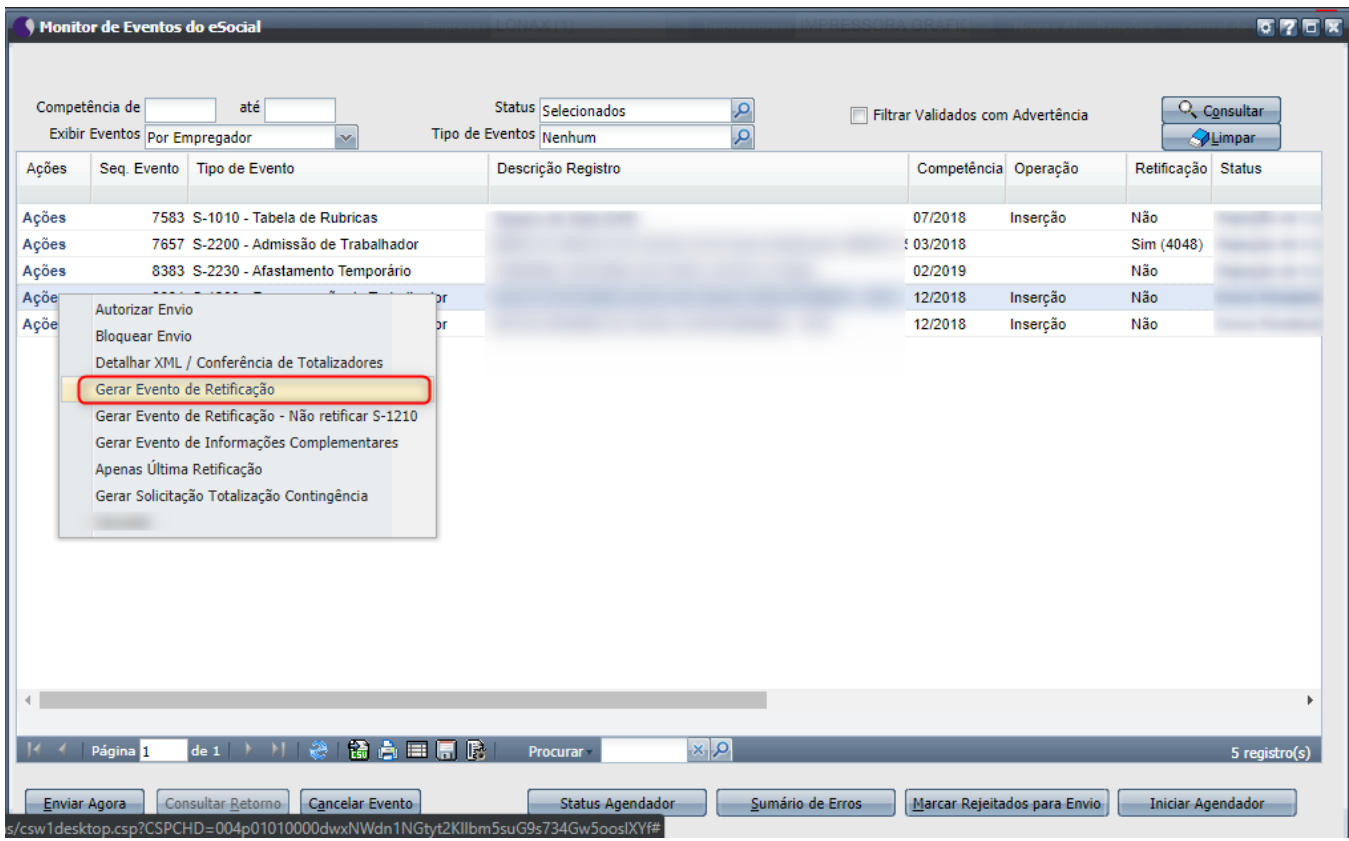

Observe a imagem abaixo. O evento 9384 gerou o evento 9395 com a indicação de retificação para o evento 9384.

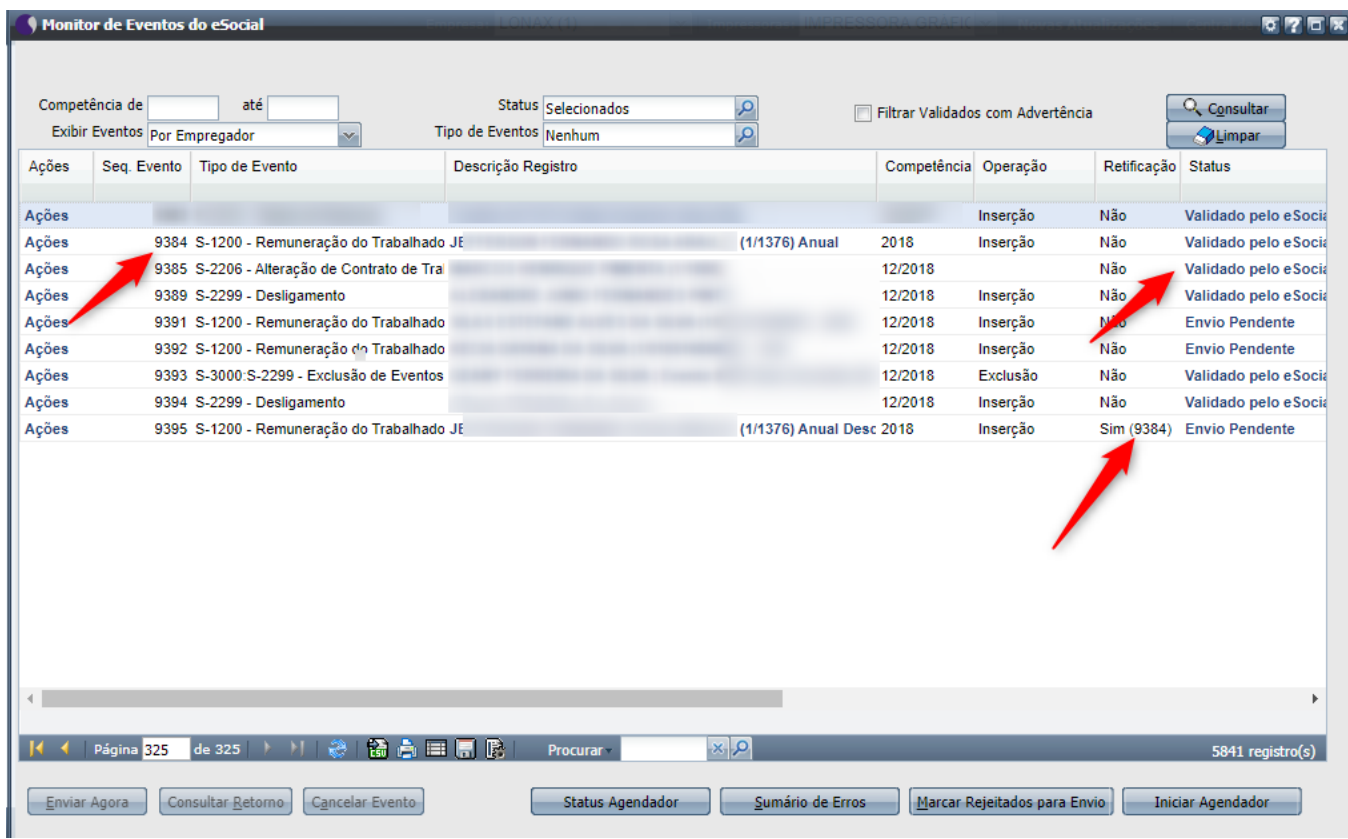

Esse conteúdo foi útil?

Sim Não